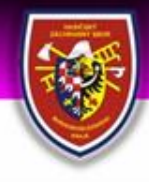

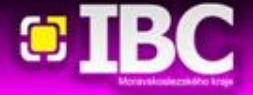

# Dálkový tisk PKV pro potřeby IMZ JPO II (březen 2013)

**Dušan Válek**

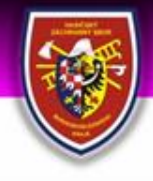

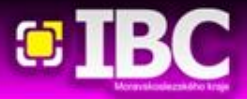

**Možná řešení**

### **Možná řešení pro Dálkový tisk PKV**

#### **Tisk pouze PKV**

- $\triangleright$  žádné technologie, žádný jiný software
- $\geq 11$  JSDHO Bílovec, Frenštát, Frýdek, Frýdlant, Havířov, Hlučín, Kopřivnice, Radvanice, Starý Jičín, Šenov, Vratimov
- Bílovec a Hlučín využívají technologie stanice HZS MSK

#### **Tisk PKV a mapy s místem události**

- ≻ 7 JSDHO Frýdek, Frenštát, Frýdlant, Havířov, Kopřivnice, Radvanice, Starý Jičín
- **Řešení RCS Kladno pro výjezdové stanice**
	- $\triangleright$  Radvanice, Kopřivnice

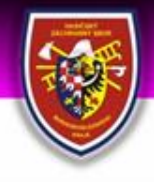

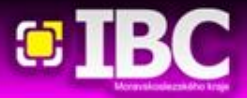

## **Možná řešení**

#### **Možná řešení pro Dálkový tisk PKV**

- **Výjezdové okno aplikace PORT.ALL**
	- ultratenké řešení oproti třem předchozím možná budoucnost, vývoj

#### **Aplikace dalších firem**

- > firma FRP Services s.r.o., Příbram, [http://www.fireport.cz](http://www.fireport.cz/)
- **předávání dat třetí straně !!!**

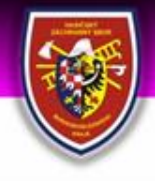

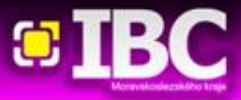

## **Tisk pouze PKV**

#### **Podmínky nutné pro Tisk pouze PKV**

- **Internetové připojení**
	- $\triangleright$  pevné připojení
	- $\triangleright$  veřejná IP adresa
- **Router ASA 5505**
	- hardwarová VPN mezi IBC a zbrojnicí
- **Síťová tiskárna**
- **Software TSERVER NT modul PrintSvc**
	- $\triangleright$  RCS Kladno
	- nainstalován na serveru na IBC

V dnešní době řešení za **cca 20 tisíc Kč** plus náklady na internetové připojení

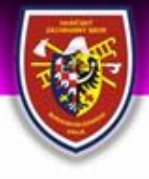

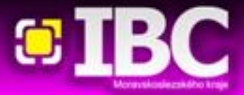

## **Tisk pouze PKV**

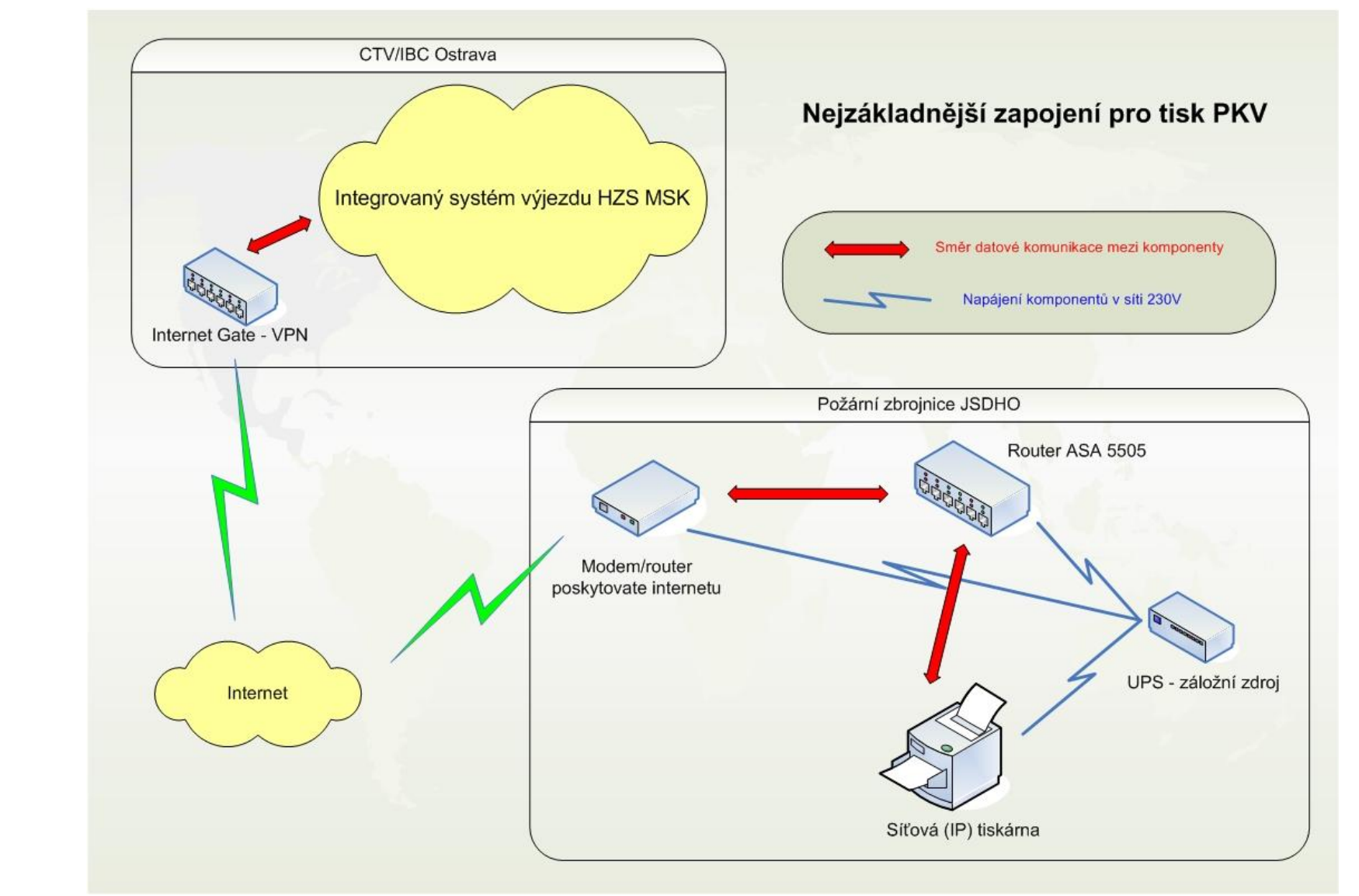

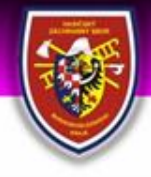

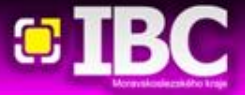

## **Tisk PKV a mapy s místem události**

#### **Kontaktní informace Podmínky nutné pro Tisk PKV a mapy s místem události**

- **Internetové připojení**
	- $\triangleright$  pevné připojení
	- $\triangleright$  veřejná IP adresa
- **Router ASA 5505**
	- hardwarová VPN mezi IBC a zbrojnicí
- **Síťová tiskárna**
- **Software TSERVER NT modul PrintSvc**
	- $\triangleright$  RCS Kladno
	- nainstalován na serveru na IBC
- **PC – server**
	- obyčejné PC, které bude stále v běhu !!!
- **E** Software MapPrint

vyvinuto u HZS MSK, do budoucna verze aplikace **MapaIBC – ZDARMA !!**

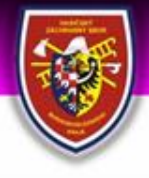

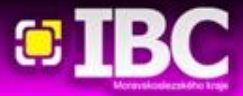

## **Tisk PKV a mapy s místem události**

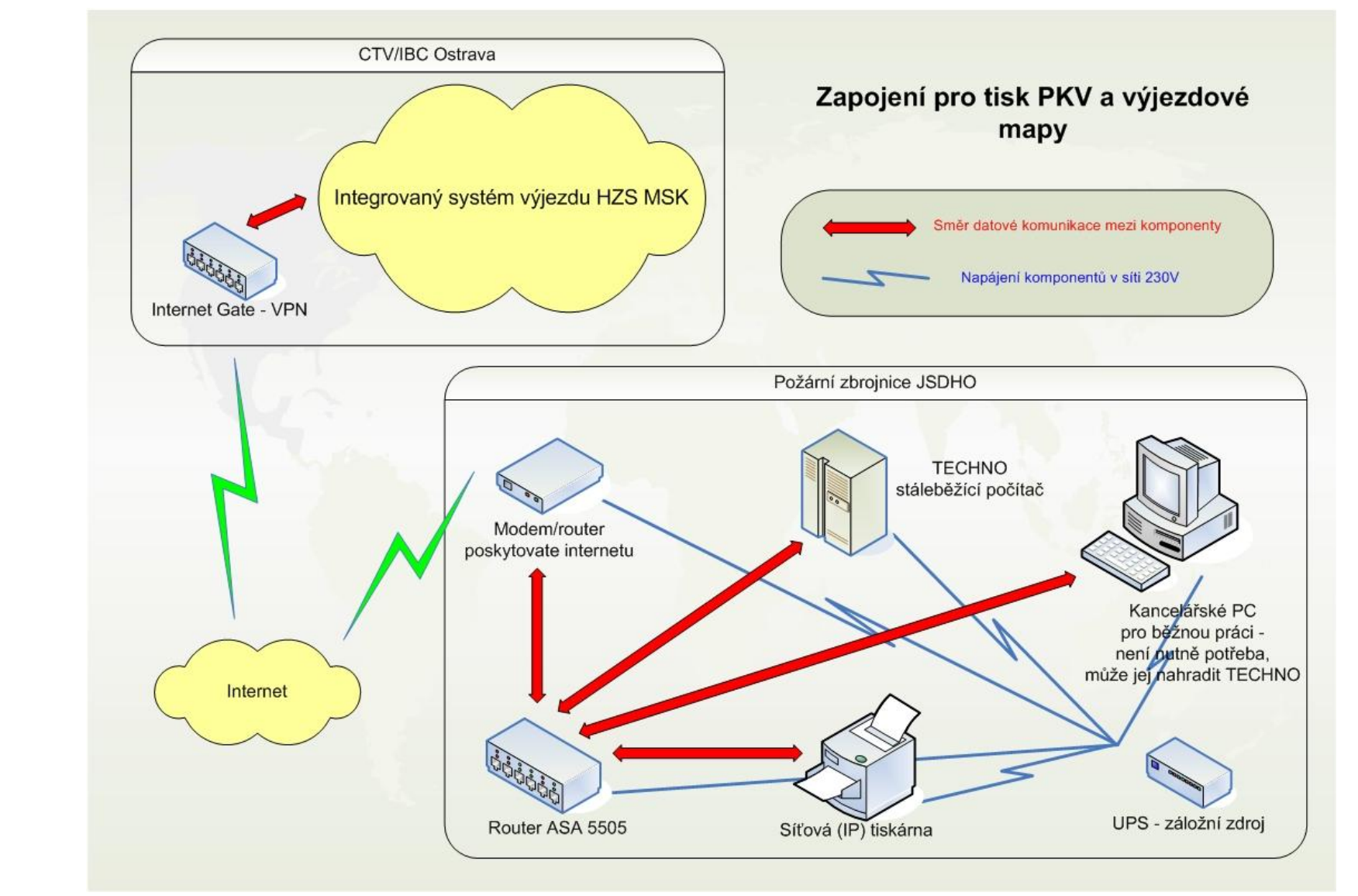

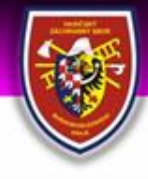

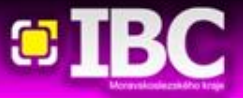

## **Postup uvedení do provozu**

- **Kontaktní informaceuse informaceuse informaceuse informaceuse informaceuse informaceuse informaceuse informace**<br>Le provincia de la provincia de la provincia de la provincia de la provincia de la provincia de la provincia **zakoupení hardwaru, instalace internetové přípojky s veřejnou IP adresou**
	- **nakonfigurování hardwarové VPN**
		- předání routeru technikovi na IBC, konfigurace, testování na IBC
		- $\triangleright$  přenesení na zbrojnici, testování přes internet
	- **zakoupení software od RCS Kladno**
		- po zakoupení nás RCS osloví, služba se na IBC nakonfiguruje a proroutuje do VPN
	- **konfigurace technologické akce pro Tisk PKV**
	- **instalace MapPrintu na server (PC) na zbrojnici**
		- $\triangleright$  zpravidla provádí technik KIS daného územního odboru
		- pokud nám JSDHO nepovolí vzdálenou správu Remote Desktop, VNC musí technik na zbrojnici osobně
		- **MapPrint musí na zbrojnici neustále běžet, nesmí se vypnout !!! včetně PC !!!**
	- **Testování - nemohou dělat stabilní osádky IBC !!!**